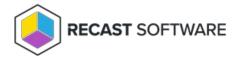

# Hardware & Firmware Audit Dashboard

Last Modified on 07.05.24

The **Hardware and Firmware Audit** dashboard displays computers in selected ConfigMgr collections according to chassis type, manufacturer, model, SecureBoot, UEFI, and BIOS version. This dashboard pulls information from your ConfigMgr database.

**win32\_computersystemproduct** and **win32\_baseboard** must be added to your hardware inventory classes for full functionality with Lenovo and HP models.

#### To scan devices:

- 1. In your Configuration Manager console, expand the **Recast Software** node in the navigation panel and select **Right Click Tools** > **Hardware and Firmware Audit**.
- 2. Filter by Collections.
- 3. Click **Scan**.

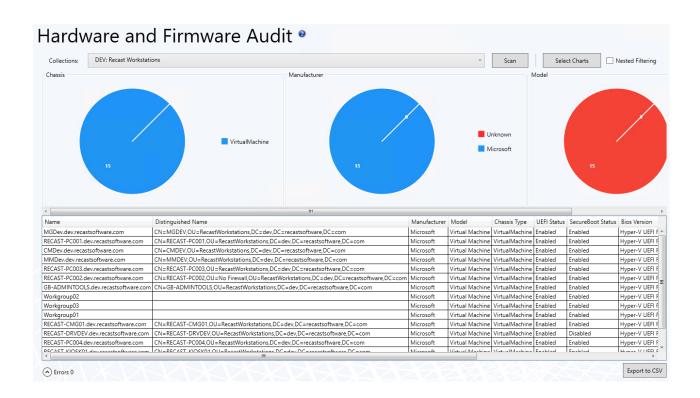

### Hardware and Firmware Audit Charts

By default, the dashboard displays devices by **Chassis**, **Manufacturer**, and **Model**.

You can also click **Select Charts** to add SecureBoot, UEFI, and BIOS version charts. Scroll to the right to view additional charts. Click and drag charts to reorder them.

Click on a segment of the chart or legend to view details in the bottom section.

Enable **Nested Filtering** to drill down on chart data.

Download results by clicking **Export to CSV** at the bottom right of the page.

## Actionable Results

From the dashboard, you can run any Right Click Tools device action on single or multi-selected devices.

#### **Recast Permissions**

| ConfigMgrServer | GetActiveDirectoryForests               |
|-----------------|-----------------------------------------|
| ConfigMgrServer | GetAllCollections                       |
| ConfigMgrServer | GetAllDeploymentTypes                   |
| ConfigMgrServer | GetAllDeviceCollections                 |
| ConfigMgrServer | GetAllDevices                           |
| ConfigMgrServer | GetAllDevicesinOu                       |
| ConfigMgrServer | GetBaseboardInformation                 |
| ConfigMgrServer | GetChassisInformation                   |
| ConfigMgrServer | GetComputerSystemInformation            |
| ConfigMgrServer | GetComputerSystemProductInformation     |
| ConfigMgrServer | GetDeviceCollectionFolders              |
| ConfigMgrServer | GetDeviceCollectionInformationforDevice |
| ConfigMgrServer | GetDeviceCollectionMembers              |
| ConfigMgrServer | GetDeviceCollectionsinFolder            |
| ConfigMgrServer | GetDevicesInCollectionScope             |
| ConfigMgrServer | GetDevicesInSiteScope                   |
| ConfigMgrServer | GetSiteDeviceCollectionsWithFolders     |
| ConfigMgrServer | GetSystemBiosInformation                |
| ConfigMgrServer | GetSystemConsoleUsageData               |
| ConfigMgrServer | GetSystemOperatingSystemInformation     |
| ConfigMgrServer | GetUnknownDevices                       |

## **Microsoft Permissions**

The Hardware and Firmware Audit Dashboard requires read rights to device collections for the Collection drop-down. It will need permissions to query devices within those collections as well as those devices' hardware inventory data.

Copyright © 2024 Recast Software Inc. All rights reserved.